# Entwicklung einer Benutzungsschnittstelle für das virtuelle Erleben von Fahrzeugeigenschaften

Jan Jacobs<sup>∗</sup> , Michael Stengel† , Raimund Dachselt†

<sup>∗</sup>Volkswagen AG †Otto-von-Guericke-Universität Magdeburg jan.jacobs@volkswagen.de mstengel@st.ovgu.de, dachselt@acm.org

Zusammenfassung: Ein Ziel eines Automobilherstellers ist es, dem Kunden technische Innovationen oder Daten eines Fahrzeuges anschaulich zu vermitteln. Am Beispiel einer virtuellen Kofferraumbeladung stellen wir eine dreidimensionale Benutzungsschnittstelle vor, die spielerisch an abstrakte Fahrzeugeigenschaften heranführt. Das Konzept unserer Benutzungsschnittstelle erreicht ein hohes Maß an Universalität, sodass es auf verschiedene Use Cases sowie Ein- und Ausgabegeräte portierbar ist. Wir zeigen, wie durch die Integration von physikalischen Berechnungen eine motivierende und attraktive 3D-Anwendung geschaffen werden kann und bestätigen die Ergebnisse mit einer umfangreichen Benutzerstudie.

Stichworte: 3D-Benutzungsschnittstellen, 3D-Interaktion, Bedienbarkeit, Echtzeitphysik

# 1 Einleitung

Fahrzeugkäufer sehen sich oft mit abstrakten Zahlen und Daten von Fahrzeugeigenschaften konfrontiert. Am Beispiel des Kofferraumvolumens demonstrieren wir, wie ein interaktives Benutzungskonzept eine kundenbezogene Kommunikation von Fahrzeugdaten ermöglicht. Fokus der entwickelten Anwendung ist daher ein interaktives Erleben von technischen Fahrzeugkonzepten, das durch spielerische Elemente eine höhere Attraktivität schafft. Wir stellen eine Plattform vor, mit der es möglich ist, Begeisterung für Fahrzeuge zu transportieren und deren technische Eigenschaften dem Kunden näher zu bringen, ohne ihn zu überfordern.

In einer Voruntersuchung konnten wir das Potential eines Szenarios ermitteln, das vom interaktiv erlebbaren Beladen eines Kofferraumes ausgeht. Als Ergebnis wurde der Wunsch nach freier, jedoch unterstützter Steuerung identifiziert. Unser Konzept spricht insbesondere First Time User an. Es muss einfach und intuitiv zu bedienen sein und möglichst geringe Lernphasen sowie eine schnelle Belohnung ermöglichen. Daher scheint der Einsatz für den Benutzer gewohnter Eingabegeräte sinnvoll. Der Fokus liegt auf der Optimierung der Benutzungsoberfläche und der Interaktionsmetaphern.

Um für die Arbeit im Raum zweidimensionale Eingabegeräte nutzen zu können, muss die Benutzungsschnittstelle der Anwendung Unterstützungsmechanismen für die Interaktion beinhalten. Die Abbildungen 1a und 1b geben einen Ausblick auf das umgesetzte Interaktionskonzept zur Beladung eines virtuellen Kofferraumes.

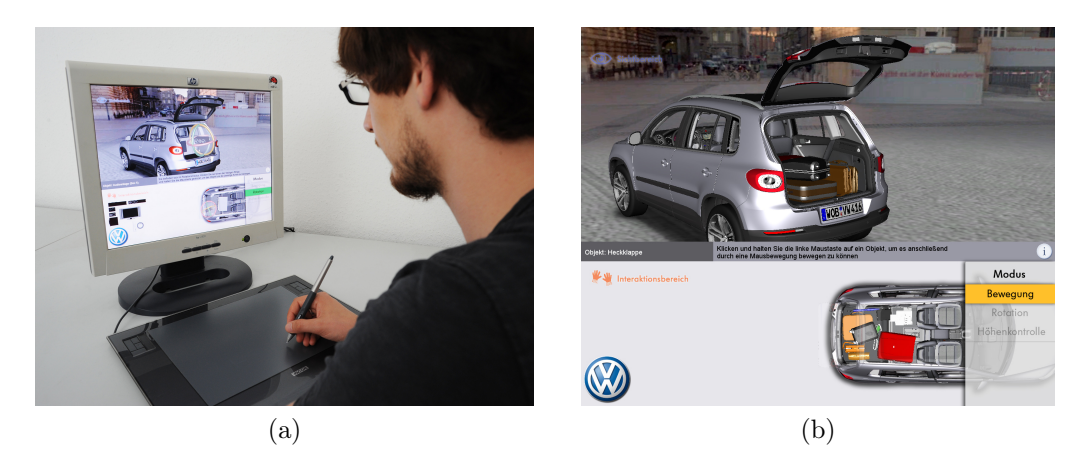

Abbildung 1: Anwender interagiert mit interaktivem Beladeszenario (a), Benutzungsoberfläche des Beladeszenarios (b).

# 2 Gebräuchliche Interaktionskonzepte

Für die vorgestellte Applikation müssen Interaktionstechniken für die klassischen Basisinteraktionen Navigation, Selektion und Manipulation entwickelt werden, die mit 2D-Eingaben kompatibel sind. [AMLR03] bestätigen, dass in die Benutzungsoberfläche integrierte interaktive 3D-Objekte die Attraktivität einer Anwendung steigern können. In [Dac04] wird deutlich, dass für 3D-Anwendungen eine zweidimensionale Benutzungsoberfläche oftmals nicht ausreichend ist, da die Abbildung von 2D-Kontrollelementen auf 3D-Aufgaben wenig natürlich ist. Aufgrund der Komplexität der 3D-Interaktion sind besondere Unterstützungsmechanismen notwendig.

Für die Navigation schlagen [TRC01] die Orbiting-Metapher vor, die aufgrund ihrer Natürlichkeit – der Benutzer hat das Gefühl die Welt aus einer Umlaufbahn zu betrachten – auch in unserem Anwendungskonzept Verwendung findet.

Beim Beladen von Gepäckstücken muss zu einem diskreten Zeitpunkt nur ein Objekt verwendet werden. Aus diesem Grund bietet sich eine direkte Selektion an, bei der das Eingabegerät unmittelbar über dem zu selektierenden Bauteil positioniert wird. In diesem Fall wird dafür eine orthogonale Sicht aus der Vogelperspektive verwendet. Wir planen den Einsatz einer 2D-Interaktion, bei der eine klassische orthogonale Selektion verwendet wird, um dem Nutzer die Einschätzung von Lage und Größe einzelner Szenenobjekte zueinander zu erleichtern. Für die Verwendung von Eingabegeräten mit mehr als zwei Freiheitsgraden wären spezielle Selektionsverfahren [BKLP04] notwendig und würden eine Lernphase voraussetzen. Daher finden derartige Eingabegeräte in unserem Konzept keinen Einsatz.

Für die nutzergesteuerte Objektmanipulation werden lineare Transformationen ohne Skalierungen benötigt. Wichtig dabei ist die Direktmanipulation. Der Benutzer nimmt auf diese Weise die Umsetzung der getätigten Aktionen unmittelbar wahr. In den wesentlichen Manipulationstechniken werden häufig Constraints verwendet, um bestimmte Manipulationsrichtungen vorübergehend einzuschränken und dem Benutzer so die Bedienung zu erleichtern.

Eine Variante stellt der Universal Transformer dar. Dieser kombiniert interaktive Griffe (Handels), die um einen selektierten Körper gelegt werden und nur eingeschränkte Manipulationen zulassen. Auf diese Weise können 3D-Objekte mit 2D-Eingabegeräten zwar nur sequentiell, dafür aber gezielt manipuliert werden. Für die Rotation eines Gegenstandes kann eine (halb-) transparente Kugel um das selektierte Objekt gelegt und durch nutzergesteuerte Rotation der Kugel unmittelbar mitgedreht werden [CMS88]. Sowohl Constrained Primitives als auch Handels gehören zu den 3D-Widgets. In [Dac04] werden sie nach Anwendungsbereichen klassifiziert.

Um Gepäckstücke gezielt im Fahrzeug platzieren zu können, bieten sich weitere unterstützende Verfahren an. So stellen [TS07] ein Verfahren vor, bei dem die 3D-Position eines selektierten Objekts automatisch auf die, aus Sicht des Nutzers, hinter dem Objekt liegende Ebene gesetzt wird. Diese Unterstützung wird für unser Konzept aufgegriffen.

Weiteres Unterstützungspotential für den Benutzer lässt sich aus physikalischen Berechnungen schöpfen. Sie werden häufig für Interaktionskonzepte verwendet. Bei [BS95] werden Kollisionen zwischen Objekten betrachtet und für die Positionierung in komplexen 3D-Szenen über 2D-Eingabegeräte genutzt. Dabei werden Objekte immer korrekt auf dem Boden der Szene positioniert. Das Objektverhalten entspricht damit den Erwartungen des Nutzers und vermittelt zusätzliche räumliche Informationen. Die Physiksimulation steigert als spielhaftes Element die Attraktivität einer Anwendung [Has03].

[AB06] erweitern mit BumpTop die klassische Desktop-Metapher um physikalische Berechungen. Dokumente oder Dateien werden dabei als Gegenstände mit Gewicht und Volumen behandelt. Effekte wie Reibung und Massenträgheit ermöglichen eine, aus der realen Welt gewohnte, natürliche Möglichkeit zur Objektanordnung. Auch [WIH<sup>+</sup>08] nutzen Physikberechnungen, um Objektmanipulationen auf einem Microsoft Surface Tabletop der Realität nachzuempfinden. Sie nutzen eine Federverbindung zwischen Finger und virtuellen Objekten, damit diese dem Finger folgen, als würden sie magnetisch wirken.

# 3 Entwicklung eines aufgabenbezogenen Interaktionskonzeptes

Wir konzentrieren uns bei den Eingabegeräten primär auf die Desktop-Maus und vergleichen diese Eingabeform mit der eines Gafiktabletts. Das Grafiktablett mit einem Stift als Eingabemedium stellt dabei einen Schritt in Richtung einer direkten Fingerinteraktion dar, wie sie bei Tabletop-Systemen zum Einsatz kommt. Gleichzeitig ist ein Stift als Eingabemedium intuitiv zu bedienen und zielt damit auf die Gruppe der First Time User ab.

Aus der Festlegung der Eingabegeräte leiten wir ein Konzept für die Interaktionsmöglichkeiten und das User Interface ab. Eine wichtige Randbedingung und damit auch gleichzeitig eine Stärke unseres Konzeptes ist es, eine Universalität zu erreichen, die eine einfache Portierung des Interaktionskonzeptes auf weitere Anwendungen und Geräte ermöglicht.

In Abbildung 2a ist schematisch das User Interface sowie eine Konzeptzeichnung der Benutzerinteraktion (Abb. 2b) für das Szenario der interaktiven Kofferraumbeladung dargestellt. Wie zuvor beschrieben, wird die Applikation über 2D-Eingaben gesteuert. Um die

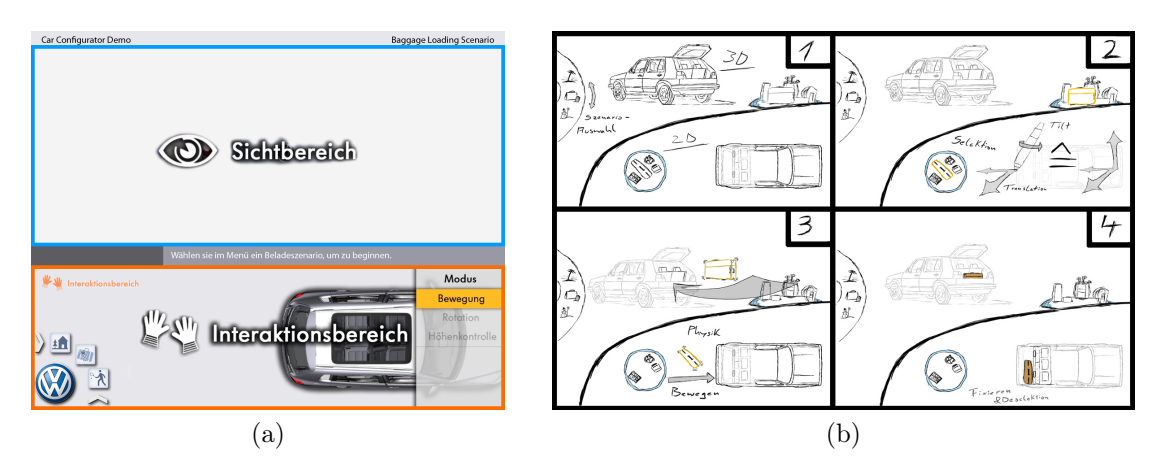

Abbildung 2: Trennung der Interaktionsebenen (a), Entwurf des Interaktionskonzeptes (b).

gewohnte Arbeitsweise von Benutzern wenig zu stören, wird das Konzept verfolgt, Ein- und Ausgabeschicht optisch und funktional voneinander zu trennen. In unserem Konzept arbeiten wir mit zwei Bereichen – dem Sicht- und dem Interaktionsbereich. Durch die Trennung ist eine gezielte Reduktion für Interaktionselemente und gleichzeitig eine ansprechende Produktpräsentation möglich.

Während der Interaktionsbereich abstrahiert dargestellt und aufgabenbezogen interpretiert werden kann, wird das Fahrzeug in der Hauptansicht – dem Sichtbereich – in möglichst hoher optischer Qualität abgebildet. Zwischen den beiden Bereichen wird eine Informationsleiste eingeblendet, die den Benutzer über mögliche Aktionen informiert.

Um keine Einschränkung bei der Benutzung der Anwendung, etwa durch fest vorgegebene Objektpositionen oder teilanimierte Bewegungsbahnen zu erhalten, wird eine freie Interaktion favorisiert. Bewegliche Szenenobjekte lassen sich beliebig im Raum platzieren.

#### 3.1 Interaktionsmodi

Das Konzept sieht vier Interaktionsmodi vor, um Benutzeraufgaben situationsgerecht zu handhaben: Bewegung, Höhenkontrolle, Rotation und Navigation.

Modus 1: Bewegung – Das Einladen von Gepäckstücken erfolgt für den Benutzer durch eine Drag & Drop-Interaktion. Hierfür können Objekte im Interaktionsbereich aktiviert werden. Die Selektierung erfolgt diskret duch das Aufdrücken des Grafikstifts auf das Zeichentablett oder der linken Maustaste. Die Selektion ist auf ein einzelnes Objekt zu einem Zeitpunkt beschränkt.

Gestützt durch eine physikalische Berechnung, lassen sich Gepäckstücke in den Kofferraum bewegen. Hierdurch wird gleichzeitig eine implizite Rotation des gewählten Objektes um die Höhenachse ermöglicht. Abbildung 3 zeigt, wie sich durch eine Objektträgheit Rotationen um die Höhenachse realisieren lassen. Je weiter das Objekt vom Objektschwerpunkt entfernt selektiert wird, desto stärker wird die Bewegungskraft in eine Rotationskraft gewandelt. Während des Bewegungsmodus sind die zwei verbleibenden rotatorischen Freiheitsgrade gesperrt, sodass sich das Gepäckstück kontrolliert in der 2D-Sichtebene bewegen lässt.

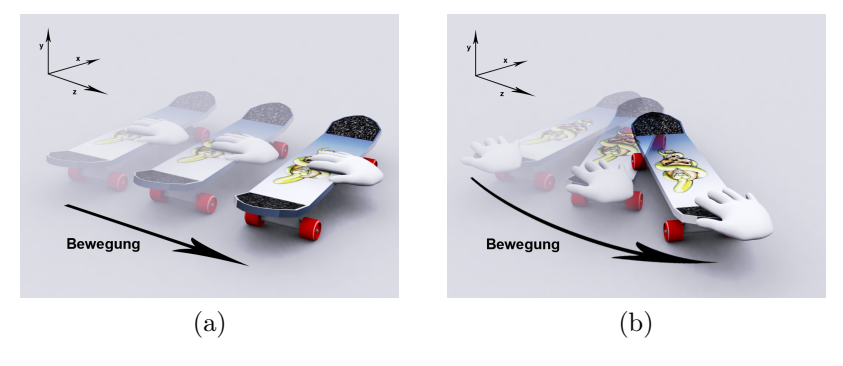

Abbildung 3: Translation durch Selektion nahe des Schwerpunktes (a). Zusätzliche Rotation durch randnahe Selektion (b).

Die Physiksimulation lässt realistische Kräfte auf die Objekte wirken. Hierbei wird eine Einschränkung getroffen. Eine Gravitation wirkt auf die Gepäckstücke erst, wenn sie sich innerhalb des Kofferraumes befinden und deselektiert werden. Hierdurch ist eine automatische und korrekte Positionierung der Gepäckstücke auf dem Kofferraumboden gewährleistet, ohne dass der Nutzer weiter eingreifen muss.

Modus 2 und 3: Höhenkontrolle und Rotation – Alle Objekte werden initial auf Höhe der Kofferraumoberkante positioniert. So kann ein Nutzer Objekte schnell in den Kofferraum bewegen, ohne zusätlich die Interaktionsmodi zu wechseln. Indem das Beladen des ersten Gepäckstückes mit einer Drag & Drop-Bewegung erfolgen kann, wird eine schnelle Belohnung gefördert. Für die manuelle Kontrolle der Höhe ist ein separater Modus vorgesehen. Der Wechsel erfolgt über die erste Taste am Grafikstift oder der rechten Maustaste. Der Höhenkontrollmodus wird durch zwei virtuelle Höhenpfeile ober- und unterhalb des Objektes visualisiert. Eine translatorische Bewegung mit der linken Maustaste bzw. aufgedrücktem Stift, ändert proportional die Höhe des Objektes in der Szene.

Für die Kontrolle der Orientierung der Objekte wird im Rotationsmodus die Virtual-Sphere-Metapher verwendet. Dieser Modus kann über die zweite Taste am Grafikstift oder die mittlere Maustaste aktiviert werden. Alle translatorischen Freiheitsgrade werden dafür vorübergehend deaktiviert.

Modus 4: Navigation – Um die Perspektive auf das Fahrzeug im Sichtbereich ändern zu können, wird die Orbiting-Metapher eingesetzt. Eine Veränderung des Bildmittelpunktes ist nicht notwendig. Das Kofferraumzentrum ist immer Zentrum der virtuellen Navigationskugel. Zur Steuerung wird eine Gruppe von 3D-Widgets in Form von 3D-Pfeilen eingeblendet, sobald eine Selektion im Sichtbereich stattfindet. Die Widgets integrieren sich in die 3D-Umgebung und bilden je Widget eine Navigationsaufgabe ab. Die jeweilige Aktion wird durch Selektion des entsprechenden Pfeil-Widgets ausgeführt. Die Navigation kann auf diese Art nur sequentiell erfolgen.

#### 3.2 Besondere Events

In einigen Fällen ist es notwendig, dem Nutzer ein gesondertes Feedback zu geben. So werden initiale Hinweise eingeblendet, wie sich die Kofferraumklappe durch eine einfache Selektion öffnen oder schließen lässt. Dies erfolgt in Textform in der Informationsleiste zwischen Interaktions- und Sichtbereich. Eine Besonderheit im Falle des Beladeszenarios stellt die variable Kofferraumgröße dar. Der Benutzer soll auf die Option hingewiesen werden, dass sich der Stauraum durch das Umklappen der Rücksitzbank erweitern lässt. Dazu werden Triggerobjekte genutzt, die bei Erfüllung einer Bedingung einen entsprechenden Texthinweis für den Nutzer ausgeben. Eine Erläuterung zur technischen Realisierung der Events ist in Abschnitt 4.5 gegeben. Ein weiteres Event ist das Transparentschalten des Fahrzeugdaches im Interaktionsbereich, sobald ein Gepäckstück geladen wird. Hierdurch wird eine Sicht ins Innere des Fahrzeuges gewährt, um eine Feinpositionierung der Gepäckstücke zu erlauben.

### 3.3 Beladeszenarien

Um eine Vielzahl unterschiedlichster Gepäckstücke übersichtlich verwalten zu können, werden sie zu einzelnen Beladeszenarien gruppiert. So lassen sich Situationen aus dem realen Leben nachbilden, in denen das Beladen des Fahrzeuges im Vordergrund steht: z.B. Umzug, Urlaub, Großeinkauf. Jedes Szenario ist dabei mit einer vordefinierten Anzahl an Gepäckstücken repräsentiert. Die Auswahl der Szanarien erfolgt über ein Ringmenü, das im linken Abschnitt des Interaktionsbereiches aufrufbar ist. Das Ringmenü kann beliebig viele Beladeszenarien bereitstellen.

## 3.4 Übertragbarkeit auf weitere Use-Cases

Das vorgestellte Konzept kann weitere funktionale Aspekte eines Fahrzeuges darstellen und ist direkt auf diese Anwendungsfälle übertragbar – z.B. die Bedienung des Fahrzeuginnenraumes im Cockpitbereich. Durch eine abstrahierte Darstellung im Interaktionsbereich, die nur das Lenkrad und bedienbare Schalter zeigt, kann sich der Benutzer schnell eine Übersicht über mögliche Funktionen verschaffen. Drag & Drop-Gesten ermöglichen das Auslösen von Events. Die Visualisierung im Sichtbereich wird erneut mit höchster Qualität angestrebt, um das Produkt realistisch zu präsentieren. Das Konzept ist weiterhin übertragbar auf: Simulation des Lichteinfalls im Bereich des Interieurs, Darstellung der Fahrzeugvariabilität im Fahrzeuginnenraum oder generell auf das Erleben neuer Technologien wie Fahrerassistenzsysteme.

# 4 Implementierung

Das vorgestellte Konzept wurde für das interaktive Beladen eines Fahrzeuges umgesetzt und läuft auf einem AMD Opteron mit 2.2 Ghz, 2 GB Ram und einer Nvidia Quadro FX 4500 flüssig bei mindestens 20 Hz. Als Grafiktablett kommt ein Wacom Intuos3 zum Einsatz.

Softwareseitig wird für die Szenengraphenverwaltung sowie die verschiedenen Ansichtsebenen OpenSG verwendet. Die physikalischen Effekte für die Rigid Body Simulation werden durch die Physiksimulationsengine Bullet realisiert. Die Applikation ist in  $C_{++}$  programmiert.

# 4.1 Sichtbereiche

Die Ansichtsebenen werden in zwei voneinander getrennten Datensätzen verwaltet und nacheinander gerendert. In der Sichtebene wird ein möglichst hochaufgelöstes Modell des Fahrzeuges dargestellt. Das Modell des virtuellen Fahrzeuges wurde durch Optimierungen von 24 Millionen Polygone auf ca. 6,5 Millionen Polygone reduziert. Die Datenaufbereitung erfolgte hierfür manuell. Im Interaktionsbereich werden niedrig aufgelöste Geometrien oder Grafiken verwendet, um den Bildaufbau in interaktiven Raten zu halten und eine aufgabenbezogene Abstraktion der Ansicht zu ermöglichen.

# 4.2 Datensynchronisation

Durch die Mehrteilung der Ansichtsebenen und die verschiedenen Geometriestufen ist ein Abgleich der Objektpositionen zwischen den Ansichtsfenstern notwendig. Insgesamt müssen drei verschiedene Datensätze synchronisiert werden:

- 1. Hochaufgelöste Geometriedaten in der Ansichtsebene
- 2. Abstrahierte Geometriedaten in der Interaktionsebene
- 3. Kollisionsgeometrien für die Physikberechnungen in der Interaktionsebene

Die Synchronisation erfolgt dabei in umgekehrter Reihenfolge, ausgehend von den Kollisionsgeometrien, die in der Applikation für den Nutzer nicht visualisiert werden. Die Generierung der Kollisionsgeometrien ist im Abschitt 4.4 erläutert.

# 4.3 Selektion

Ein kontinuierlicher Strahlentest auf dem Datensatz der Physikobjekte wird für die Selektion des jeweiligen Bauteils verwendet. Ein Highlighting wird immer auf das Objekt gelegt, das sich unter dem Zeigegerät des Nutzers befindet. Zum visuellen Feedback wird das Objekt farblich hervorgehoben. Dazu sind die Geometriedaten der Interaktionsebene (2) logisch mit den zugehörigen Physikdaten (3) verknüpft, sodass die Selektionsinformation aus der Physikengine an die Geometrieebene weitergeleitet werden kann. Gleichzeitig ist eine hierarchische Verbindung zu den Geometrien der Ansichtsebene (1) gegeben, sodass diese ebenfalls hervorgehoben werden.

# 4.4 Physiksimulation

Die verwendete Physiksimulationsengine Bullet ist für die schnelle und plausible Berechnung von Physikeffekten in Echtzeitanwendungen optimiert und für den Einsatz in Computerspielen konzipiert. Für unsere Anwendung ist die Echtzeitfähigkeit Grundvoraussetzung. Die

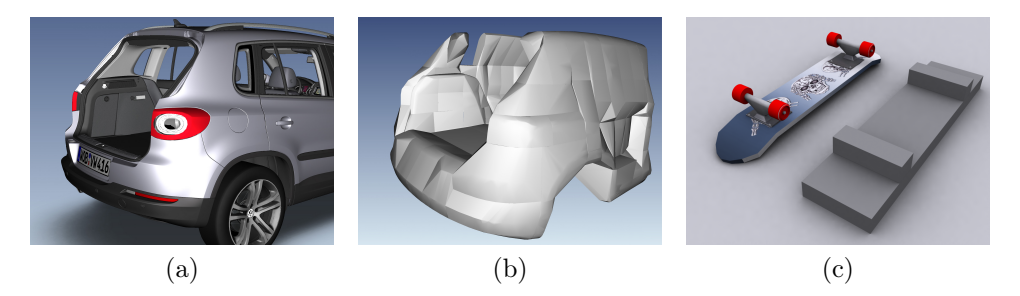

Abbildung 4: Vereinfachtes Fahrzeugmodell (Hi-Poly) (a), Approximation durch 132 konvexe Teilobjekte (b), Skateboard: sichtbares Modell (Low-Poly) und Approximation (c)

Physikberechnungen, insbesondere die Kollisionserkennung, kann dabei nicht auf den hochaufgelösten Geometrien stattfinden. Aus diesem Grund wird ein separates Datenmodell für die Physikberechnungen anhand ausgewählter Bereichsdaten vorbereitet. Mittels Approximativer Konvexer Dekomposition nach [LA06], werden die Daten für die Physikberechnungen reduziert, um den Anforderungen der Physiksimulationsengine zu genügen. Dabei sind pro konvexem Objekt maximal 128 Hüllpunkte zulässig. Unter Verwendung dieser Technik lässt sich der Kofferraum des Fahrzeuges mit 132 konvexen Teilobjekten ausreichend genau approximieren, um plausible Interaktionen zuzulassen. In Abbildung 4 sind jeweils die berechneten Physikgeometrien und die zugrundeliegenden Geometriedaten visualisiert. Die Aufbereitung erfolgte zusätzlich zu den Fahrzeugteilen für alle beweglichen Szenenobjekte.

#### 4.5 Besondere Events

Bei der Vorstellung des Konzeptes wurde auf Events eingegangen (Abschnitt 3.2). Triggerobjekte sind solche, die Kollisionen registrieren jedoch keinerlei Kollisionsbehandlung durchführen. Sie emittieren bei (Teil-) Durchdringung durch ein zweites Bauteil ein Signal. Befindet sich z.B. ein Objekt im Kofferrraum – und damit im Triggerobjekt – wird das Fahrzeugdach im Interaktionsbereich transparent geschaltet.

Die klappbare Rücksitzbank erzeugt über ein Kollisionsevent ein Signal, sobald sie mit einem Gepäckstück kollidiert. Das Klappen selbst sowie das Öffnen und Schließen des Kofferraumes wird direkt vom Nutzer ausgelöst. Um die Rücksitzbank bzw. die Heckklappe in die jeweils offene oder geschlossene Position zu fahren, werden kontinuierliche Kräfte in die Physikberechnung einbezogen, bis die Zielposition erreicht ist. Die Einbindung der Physiksimulation als Interaktionsmetapher bietet damit zusätzlich den Vorteil, für den Nutzer verwertbare Events generieren zu können.

## 5 Evaluation durch eine Benutzerstudie

Zur qualitativen Beurteilung der Applikation wurde eine Benutzerstudie durchgeführt. Die Studie wurde im Between-Subjects Design durchgeführt, um Lerneffekte zu vermeiden. Jeder Proband führte die Aufgaben entweder mit dem Grafiktablett (18 Probanden) oder der Maus (15 Probanden) durch. Das Alter der Probanden lag zwischen zwischen 20 und 40 Jahren, im

| Untersuchungsgegenstand                          | Maus & Grafiktablett |  |
|--------------------------------------------------|----------------------|--|
| Task Completion Time                             | etwa 12:30 Minuten   |  |
| Einschätzung der Objektpositionen                | gut bis sehr gut     |  |
| realistische Einschätzung des Kofferraumvolumens | befriedigend bis gut |  |
| Anwendung bereitet Freude                        | sehr                 |  |
| Intuitivität                                     | befriedigend bis gut |  |

Tabelle 1: Gemeinsamkeiten von Maus- und Grafiktablettinteraktion

| Untersuchungsgegenstand                | Maus             | Grafiktablett        |
|----------------------------------------|------------------|----------------------|
| Wechsel der Bewegungsmodi              | gut              | befriedigend bis gut |
| Nutzung beider Bereiche des GUIs       | gut bis sehr gut | befriedigend bis gut |
| Anwendung funktioniert erwartungsgemäß | gut              | befriedigend bis gut |

Tabelle 2: Signifikante Unterschiede zwischen Maus- und Grafiktablettinteraktion

Durchschnitt bei 26 Jahren. Es nahmen überwiegend männliche Probanden an der Studie teil (85%). Die gestellte Aufgabe bestand im Beladen eines Satzes von Gegenständen in das virtuelle Fahrzeug. Beladen werden sollten: eine Waschmaschine, ein Wäschetrockner, eine Multimedia-Anlage bestehend aus drei Musikboxen und ein Fernseher. Ihre Abmaße entsprachen im Verhältnis zum Fahrzeug realen Standardmaßen. Die zu beladenen Objekte wurden dabei so gewählt, dass die Aufgabe schaffbar, jedoch nicht trivial war. Aufgrund der Abmaße der Gegenstände musste der Kofferraumplatz gut genutzt werden. Zudem musste für ein erfolgreiches Beladen die Rücksitzbank umgeklappt werden. Zwei Fragebögen sowie die gemessene Zeit zur Bewältigung der Aufgabe (Task Completion Time) dienten als Grundlage für die Auswertung. Über den AttrakDiff2-Fragebogen [HBK03] wurden die Probanden über die pragmatische und die hedonische Qualität der Anwendung befragt, um die Attraktivität und die Bedienbarkeit einzuordnen. Der zweite Fragebogen beinhaltete spezifische Fragen zur Interaktion und Erlebbarkeit des Fahrzeuges.

In Tabelle 1 sind die Gemeinsamkeiten zwischen Maus- und Grafiktablettinteraktion aufgeführt. Alle Probanden empfanden die Interaktion mit der Anwendung überwiegend bis in erhöhtem Maße intuitiv. Die Arbeitsleistung war für beide getesteten Eingabegeräte gleich hoch. Für das Beispielszenario sind demzufolge beide Eingabegeräte gut geeignet. Weiterhin ergab die Auswertung der Fragebögen, unabhängig vom verwendeten Eingabegerät, ein hohes Potential für die Erlebbarkeit des Fahrzeuges am Computer. Die Probanden stimmten im Mittel sehr den Aussagen zu, sie könnten mithilfe der Anwendung realistisch die Größe des Kofferraumes einschätzen und bekämen einen guten Eindruck von der Variabilität des Fahrzeuginnenraumes. Auch hatten die Probanden überwiegend keine Probleme, Positionen von Objekten korrekt einzuschätzen. Alle Probanden stimmten sehr der Aussage zu, dass ihnen die Benutzung der Anwendung Freude bereitete (Mittelwert  $\mu = 5.36$ , Standardabweichung  $\sigma = 0.78$ , Intervall  $I = [1, 6]$ , wobei 1 die schlechteste und 6 die beste Bewertung darstellt). Sehr positiv wurde die Unterstützung durch die Physiksimulation aufgenommen. Die

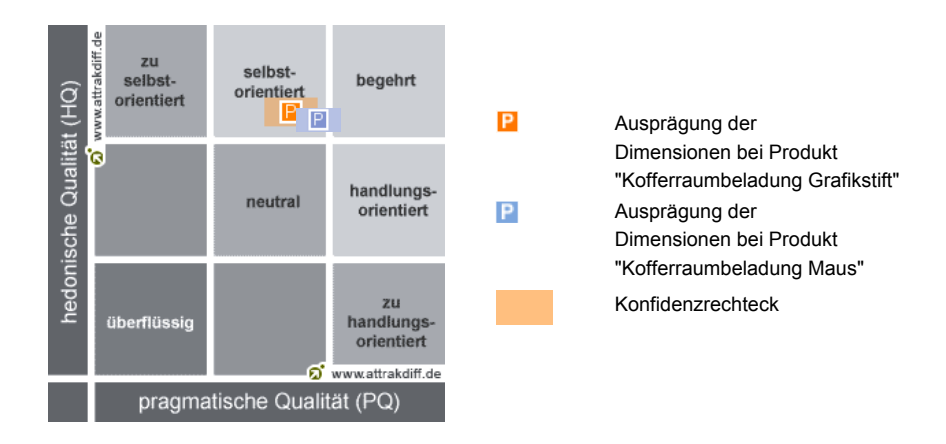

Abbildung 5: Ergebnis der Analyse durch den AttrakDiff2-Test

 $\frac{1}{2}$ Einschränkung, dass die Gepäckstücke sich bereits auf Ladehöhe, außerhalb des Fahrzeuges  $\begin{bmatrix} 1 & 1 \end{bmatrix}$  der Portfolio-Darstellung ist vertikal die Ausprägung der hedonischen  $\mathcal{C}$ de, haben alle Probanden positiv aufgenommen. Hinsichtlich der Manipulationsmodi wurde der Rotationsmodus negativ erwähnt. Die Präzision im Höhenkontrollmodus war signifikant besser (Rotation:  $\mu = 3.52$ ,  $\sigma = 1.12$ , Rotation:  $\mu = 4.88$ ,  $\sigma = 1.02$ ). besser (Rotation:  $\mu = 3.52$ ,  $\sigma = 1.12$ , Rotation:  $\mu = 4.88$ ,  $\sigma = 1.02$ ).<br>Die signifikanten Unterschiede zwischen Mausinteraktion und Grafiktablett werden in Taund ohne Gravitationseinfluss befanden und die Gravitation erst im Fahrzeug aktiviert wur-

belle 2 dargestellt. Die Grafiktablett-Nutzer gaben signifikant häufiger an, sich während der einem bestimmten Bereich zugeordnet werden kann. Ein kleines Konfidenz-Rechteck ist von Vorteil, Aufgabe fast ausschließlich auf den Interaktionsbereich konzentriert zu haben. Die Maus-Probanden benutzten beide Ansichten gleichermaßen. Ein signifikanter Unterschied zeigte sich auch im Wechsel der Manipulationsmodi. Während fast alle Probanden der Mausinterdes Produkts sind. Je größer das Konfidenz-Rechteck ist, desto unterschiedlicher wird das Produkt aktion diesen Wechsel als sehr einfach bewerteten ( $\mu_x = 5.07, \sigma_x = 1.03$ ), war der Wechsel mit dem Grafikstift für die Testpersonen signifikant schwieriger ( $\mu_y = 4.39$ ,  $\sigma_x = 1.18$ ). Weiterhin ist ein Unterschied hinsichtlich der Erwartungskonformität ersichtlich. Der relativen Diese Zuordnung ist für die pragmatische Qualität eindeutig. Der Nutzer wird durch das Produkt Funktion zugeschrieben als der absoluten Positionierung des Stiftes auf dem Grafiktablett lediglich mittel $\Lambda$  $\mathcal{L}^{\mathcal{I}}$ Positionierung des Zeigegerätes bei der Mausinteraktion wird stärker eine erwartungsgemäße  $\mathbf{F}$  die hedonische  $\mathbf{F}$  die Charakterzuordnung eindeutig zu. Es ist sehr hedonisch. Es ist sehr hedonisch. Es ist sehr hedonische sehr hedonisch. Es ist sehr hedonisch. Es ist sehr hedonisch. Es ist sehr hedonisc  $(\mu_x = 4.87, \sigma_x = 0.52$  gegenüber  $\mu_y = 4.28, \sigma_y = 1.07, t$ -Test:  $p = 0.025, t = 2.06$ ).

Die Auswertung des AttrakDiff2-Fragebogens hat sowohl für die Interaktion mit der ergeben. Die hedonische Qualität im Hinblick auf Stimulation und auf Identität erreichte Maus, als auch mit dem Grafiktablett eine gute, jedoch nicht optimale pragmatische Qualität überdurchschnittliche Werte (Abb. 5).

## 6 Zusammenfassung und Ausblick

Wir haben ein universelles Interaktionskonzept für das Erleben von Fahrzeugeigenschaften vorgestellt. Im Rahmen der Evaluation wurde das Erlebnis von den Nutzern positiv hervorgehoben. Insbesondere durch die Integration einer Physiksimulation für die Interaktion konnten wir die Attraktivität der Anwendung steigern.

Die Zweiteilung der Ansichts- und Interaktionsebenen wurde akzeptiert. Probanden gaben an, sich häufig auf einen einzelnen der beiden Bereiche zu konzentrieren. Jedoch wäre

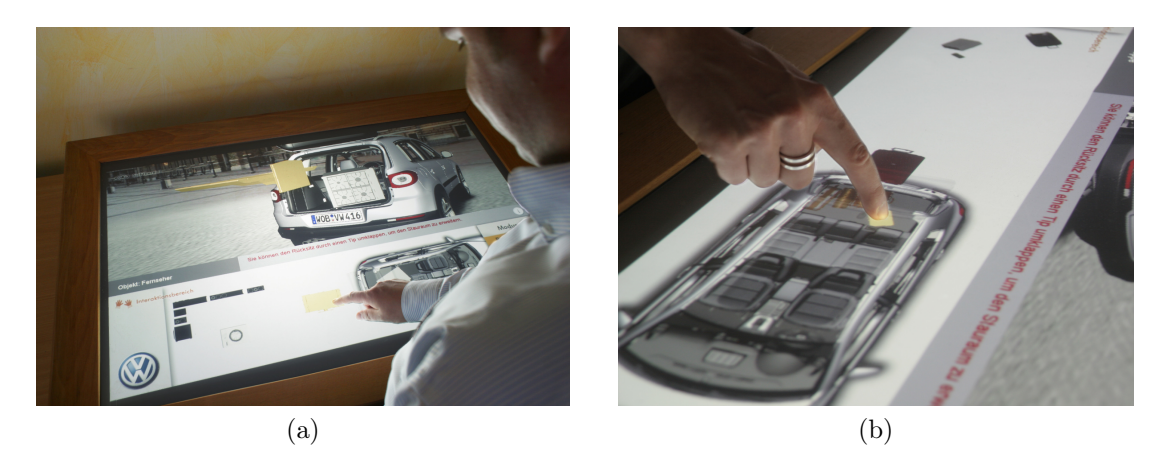

Abbildung 6: Kofferraumbeladung am Tabletop (a), Detailaufnahme der Interaktion am Tabletop (b).

es möglich 3D-Fernseher und kleinere Touchdevices, wie ein  $iPad$ , miteinander zu kombinieren, um die unterschiedlichen Aufgaben und Visualisierungen deutlicher zu trennen. Somit könnte, trotz Zweiteilung der Bereiche, die Attraktivität weiter gesteigert werden.

In der getesteten Konfiguration stellten die Probanden einige Problemstellen heraus. So war insbesondere die zielgenaue Rotation der Gepäckstücke mit der gewählten Virtual-Sphere-Metapher nicht möglich. Eine Verbesserung der Bedienbarkeit kann das diskrete Rotieren um feste Winkel darstellen.

Das vorgestellte Interaktionskonzept bietet sich für die Anwendung auf einem Tabletop-System an. In einem ersten Schritt wurde die bestehende Applikation getestet (Abb. 6). Erste Tests verliefen vielversprechend. Für die Portierung waren leichte Modifikationen der Anwendung notwendig, da am Tabletop keine Tasten zum Wechsel der einzelnen Modi zur Verfügung stehen. Im Interaktionsbereich wird dauerhaft der aktuelle Modus angezeigt (vgl. Abb.: 1b). Diese Anzeige wurde prototypisch zu virtuellen Buttons umfunktioniert, um den Wechsel der Modi per Fingerdruck zu ermöglichen. Das Potential unseres Konzeptes als Tabletop-Anwendung muss im Rahmen einer Benutzerstudie näher untersucht werden.

Der Großteil der Probanden zeigte sich bei der Durchführung der Beladung überrascht, wieviele Gepäckstücke Platz fanden. Dadurch zeigt sich, dass die Idee, technische Aspekte spielerisch erlebbar zu machen, durchaus Potential ausweist, ein breiteres Verständnis beim Kunden zu fördern. Der Schritt, den Kunden Fahrzeugeigenschaften erleben zu lassen, ist als wichtig einzustufen und lässt sich durch unsere vorgestellte Benutzungsschnittstelle auf vielfältige Weise umsetzen.

# Literatur

[AB06] AGARAWALA, A. und R. BALAKRISHNAN: Keepin'it real: pushing the desktop metaphor with physics, piles and the pen. Seite 1292, 2006.

- [AMLR03] ALTHOFF, F., G. MCGLAUN, M. LANG und G. RIGOLL: Comparing an Innovative 3D and a Standard 2D User Interface for Automotive Infotainment Applications. 2003.
- [BKLP04] Bowman, D.A., E. Kruijff, J.J. LaViola und I. Poupyrev: 3D User Interfaces: Theory And Practice. Addison-Wesley Boston (MA), 2004.
- [BS95] Bukowski, R.W. und C.H. Séquin: Object associations: a simple and practical approach to virtual 3D manipulation. In: Proceedings of the 1995 symposium on Interactive 3D graphics. ACM New York, NY, USA, 1995.
- [CMS88] Chen, M., S.J. Mountford und A. Sellen: A study in interactive 3-D rotation using 2-D control devices. In: Proceedings of the 15th annual conference on Computer graphics and interactive techniques, Seiten 121–129. ACM New York, NY, USA, 1988.
- [Dac04] Dachselt, Raimund: Eine deklarative Komponentenarchitektur und Interaktionsbausteine für dreidimensionale multimediale Anwendungen. Doktorarbeit, Diss. Technischen Universität Dresden, 2004.
- [Has03] Hassenzahl, Marc: Attraktive Software: Was Gestalter von Computerspielen lernen können. User Interface Tuning. Benutzungsschnittstellen menschlich gestalten, 2:5–7, 2003.
- [HBK03] HASSENZAHL, M., M. BURMESTER und F. KOLLER: AttrakDiff: Ein Fragebogen zur Messung wahrgenommener hedonischer und pragmatischer Qualität. In: Mensch & Computer, Seiten 187–196, 2003.
- [LA06] Lien, Jyh-Ming und Nancy M. Amato: Approximate convex decomposition of polygons. Computational Geometry, 35(1-2):100 – 123, 2006. Special Issue on the 20th ACM Symposium on Computational Geometry.
- [TRC01] Tan, D.S., G.G. Robertson und M. Czerwinski: Exploring 3D navigation: combining speed-coupled flying with orbiting. In: Proceedings of the SIGCHI conference on Human factors in computing systems, Seiten 418–425. ACM New York, NY, USA, 2001.
- [TS07] Teather, R.J. und W. Stuerzlinger: Guidelines for 3D positioning techniques. In: Proceedings of the 2007 conference on Future Play, Seiten 61–68. ACM, 2007.
- [WIH<sup>+</sup>08] Wilson, A.D., S. Izadi, O. Hilliges, A. Garcia-Mendoza und D. Kirk: Bringing physics to the surface. In: Proceedings of the 21st annual ACM symposium on User interface software and technology, Seiten 67–76. ACM New York, NY, USA, 2008.